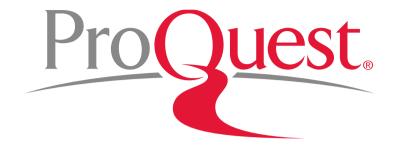

# Opciones avanzadas de búsqueda en la plataforma ProQuest

# Search Syntax – system defaults

- Queries with more than one word separated by space such as advertising campaigns are searched with an implicit AND.
- Truncation characters, operators and specific search fields are available to **focus queries**.
- If a specific field is not entered with a search query, the **default** is to search

**Anywhere** (all indexed fields of the full record plus the full-text from ProQuest) or

#### Anywhere except full text

(all indexed fields of the full record, but not including the full-text).

# Linguistics – Variants detecting defaults

#### Spelling variants

recognize and match differences in spelling between

- American and British versions of a given word
   *Ex:* humor vs. humour
- English and older English versions of a given word
   *Ex:* sing and syng

#### Lemmatization

recognize and match different grammatical forms of a word such as **plurals** and **adjectives**.

Ex: mouse will also produce hits on mice.

tall will also produce hits on tallest.

If you do not want Lemmatization to be applied to your search, enter your term in quotation marks "".

## **Changing Default Search Settings**

- The default settings
  - Anywhere vs. Anywhere except full text,
  - Spelling variants

#### – Lemmatization

- are determined by your ProQuest administrator
- the defaults can also be activated/deactivated in the account preferences section of your My Research account.

### **Boolean Operators**

- **AND** Both / all terms must be present
- **OR** Either term must be present
- **NOT** Eliminates hits on the term after NOT Operators

**REMINDER:** AND is implied between terms separated by a space **CANCER RESEARCH** → **CANCER AND RESEARCH** 

Use quotation marks ("") to search for Exact phrases "advertising campaigns"

#### Truncation, Wildcard, and Hyphen

- \* The Truncation character asterisk is used to replace one or more characters. It can be used at the beginning (left-hand), at the end (right-hand) or in the middle of a word. Example: econom\* will find economy, economics, economical,
- ? The Wildcard character question mark is used to replace any single character, either inside or at the left or right end of the word. *Example:* t?re will find tire, tyre, tore, etc. adv??? will find advice, advert, <u>but not advance or advertise</u>
- Use a hyphen to indicate a range when searching numerical fields, such as Publication date.
   *Example:* YR(2005-2008)

# **Proximity Operators**

- *PRE/#* OR *p/#*
- Finds 2 or more words within # number of words of each other in the given order.
   *Ex*: "business management" PRE/3 education
   *business management education* BUT NOT education on business management

• *NEAR/*# OR *n/*#

Finds 2 or more words within # number of words of each other in any order. *Ex*: computer NEAR/1 career *computer-related career* BUT ALSO *Career in computers* 

#### Please note:

- If either is used with no number, it will default to 4 words: **NEAR = Near/4**
- If either must be used as a search term, use Exact quotes: "pre" or "near"
- Both can be shortened to the 1st letter (PRE NEAR) and used with 0
   P/0 will search for the pure phrase with linguistics on:
   advertising P/0 campaign retrieves more than "advertising campaign"

### **Proximity and Adjacency Operators**

#### • EXACT or .x

Used primarily with specific fields, like Subject, and name fields, such as AU or PUB **EXACT** looks for your **exact search term** in its entirety, not as part of a larger term. **Linguistics are off**.

#### Ex: SU.EXACT("higher education")

*Will retrieve* the full subject term "**higher education**" but will **not** retrieve the subject terms "higher education administration", "women in higher education", etc.

<u>Please note</u>: truncation symbols can be used within the quotation marks: Ex: Su.x("advertising campaign<sup>\*</sup>")

# **Field Codes**

#### To limit the search to specific fields, field tags are available

- Some standard fields are indexed in all databases
- Each database has unique field codes based on data available and indexing
- Check the drop down menu in Advanced Search for available fields

| TI                         | Title                               | TI(domestic violence) |  |
|----------------------------|-------------------------------------|-----------------------|--|
| AB                         | Abstract                            | TI,AB,SU(homework)    |  |
| AU                         | Author                              | AU(Keller)            |  |
| PUB                        | Publication Title                   |                       |  |
| SU                         | Subject Term - Thesaurus Descriptor |                       |  |
| ORG – Company/Organization |                                     |                       |  |
|                            | LOC – Location/Country              |                       |  |
| PER – Named Person         |                                     |                       |  |

# Ayuda y soporte:

- LibGuides:
  - Inglés: <u>http://proquest.libguides.com</u>
  - Castellano: <u>http://proquest.libguides.com/spanish</u>

- Webinars:
  - <u>http://www.proquest.com/go/webinars</u>
- Youtube:
  - <u>https://www.youtube.com/user/proquesttraining</u>

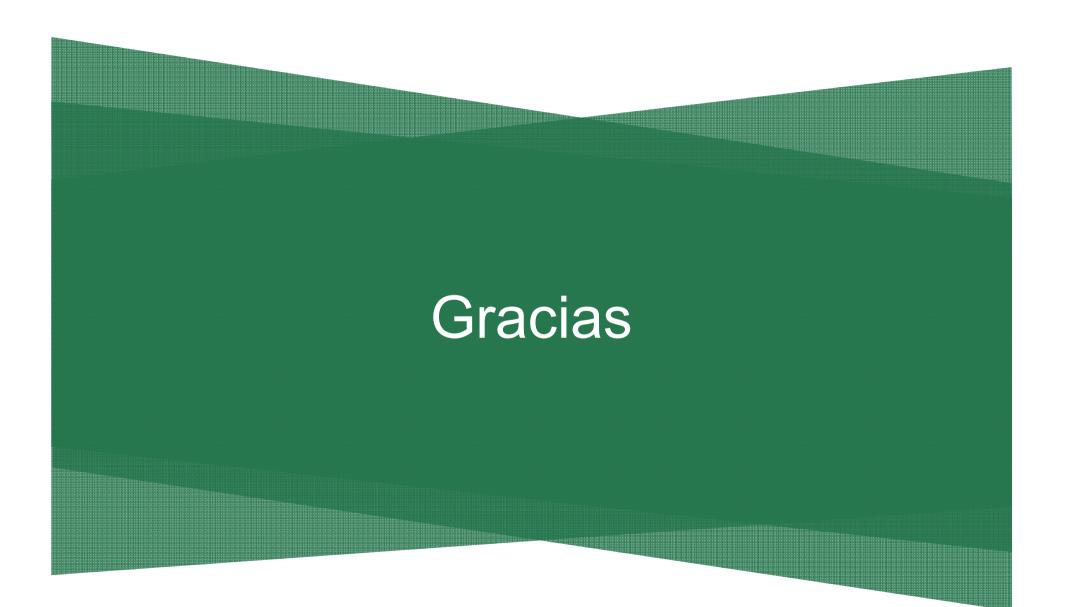